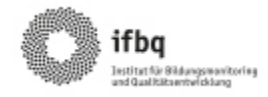

## **Ablauf eines Schulaufsichtsfeedbacks im Selbstevaluationsportal**

Vorab: Registrierung im Portal unter www.sep-hamburg.de **als Schulaufsicht** Sie benötigen eine E-Mail-Adresse und ein selbstgewähltes Passwort.

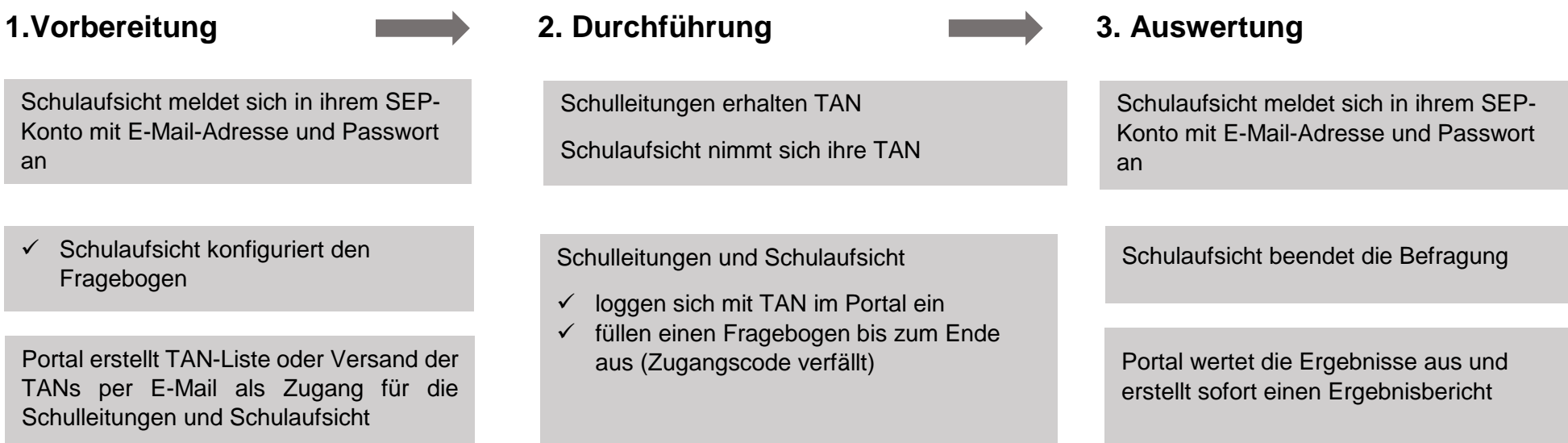

**Noch Fragen? Infos auf www.sep-hamburg.de unter FAQ. Oder senden Sie eine E-Mail an [sep@ifbq.hamburg.de](mailto:sep@ifbq.hamburg.de)**